# **Skarf Docs**

*Release 0.2.1*

**Wooferz**

**Jul 10, 2022**

# **INSTALLING**

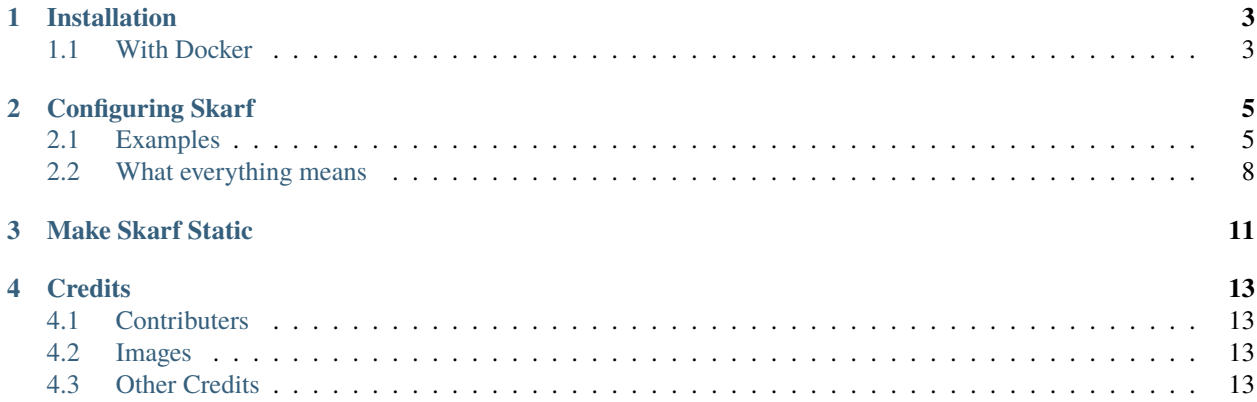

Welcome to the skarf docs which teaches you how to install and configure skarf. Project Source: [Github](https://github.com/woooferz/skarf)

### **ONE**

## **INSTALLATION**

<span id="page-6-0"></span>It is relativly easy to setup skarf with docker.

## <span id="page-6-1"></span>**1.1 With Docker**

Install Docker: [Get Docker](https://docs.docker.com/get-docker/)

#### **1.1.1 Docker Compose**

docker-compose.yml

```
version: '3.3'
services:
   app:
        container_name: skarf
       ports:
            - '8080:80' # To expose skarf onto the host machine (remove this if you are␣
˓→using a reverse proxy such as traefik)
       volumes:
            - './static:/app/static' # To store data in the [website]/static/ url
            - './config:/app/config' # To store the config.yml config
        image: 'ghcr.io/woooferz/skarf:master'
```
Then run docker-compose up and CTRL+C to get out of it and configure it. Help: *[Configure Skarf](#page-8-0)*

#### **1.1.2 Docker CLI (Untested) (Not Recommended)**

Run this command:

```
docker run --name skarf -p 8080:80 -v /path/to/static:/app/static -v /path/to/config:/
˓→app/config ghcr.io/woooferz/skarf:master
```
To get out you probably need to do docker stop skarf from another shell and then you can configure it. Help: *[Configure Skarf](#page-8-0)*

**TWO**

## **CONFIGURING SKARF**

<span id="page-8-0"></span>You can configure skarf with YAML and JSON. To configure skarf (in docker) you'll need to mount /app/config to a local directory, and then you can put a config.json or config.yml into that folder. You can see examples of configs on this page, and further down there is a section which tells you what everything means.

## <span id="page-8-1"></span>**2.1 Examples**

#### **2.1.1 Example YAML (**config.yml**)**

```
version: 4 # pls no touch this
debug: false
settings:
 name: "Person" # Main name
  subtitle: "Some for info" # A little text below namwe
  font: Roboto, Arial # The font-family to use for the page
  verified: false # adds a cool checkmark
  check-color: '#55FF11' # decides the color of checkmark
  color: "#6F6F6F" # The color of the name and subtitle
  link-color: "#F6F6F6" # The color of the text on the links
  glass-card: true # If the image, name, subtitle and links should be displayed on a_{\omega}˓→glass-like card
  custom-css: false # OPTIONAL! url to custom css
  font-awesome:
   pro: false # if you have pro set to true
   pro-url: "/idk/here/maybe" # if you have pro enter url here, either a local one such␣
˓→as /static/fontawesome-pro.css or an external one such as https://fontawesome.example.
˓→com/pro.css (BOTH OF THESE WON'T WORK, GET YOUR OWN LINK)
 glass:
   color: "#FFFFFFAA" # color of the glass effect simply remove this if you enjoy the␣
˓→current color
 background: # The background info
   type: color # image or color or gradient Decides what to put as the background
   content: "#2F2F2F" # url to image or a color code (e.g. /static/bg.png) or the first␣
˓→color of a gradient
   content-2: "#FFFFFF" # only used when there is a gradient, the second color of
ightharpoonupgradient
  favicon: /static/favicon.png # If you want a favicon
  description: Some info in the meta description tag # If you want a meta description
  image:
```
(continues on next page)

```
(continued from previous page)
```

```
type: font-awesome # image or font-awesome decides how to display avatar
   style: solid # for font-awesome. Decides what style to display the icon
   content: user # font-awesome icon name, or url to image
 links:
   - name: Skarf Docs # Frienly Name of link
     link: https://skarf-docs.readthedocs.io/en/latest/index.html # The link to the link
     image: # same as the 'image' item above
       type: font-awesome
       style: solid
       content: book
     color: "#3F3F3F" # the background color of the link
   - name: Skarf Github # same as item above
     link: https://github.com/woooferz/skarf
     image:
       type: font-awesome
       style: brands
       content: github
     color: "#3F3F3F"
   - name: Support Discord
     link: https://discord.gg/VnskbWb4Ft
     image:
       type: font-awesome
       style: brands
       content: discord
     color: "#454FBF"
 mini-links: # different from 'links' as it is only an image/icon with a link. AKA no␣
ightharpoonuptext.
   - link: https://github.com/woooferz/skarf # Link to the service
     image: # same as the 'image' item above
       type: font-awesome
       style: brands
       content: github
     color: "#3F3F3F" # color of it
```
#### **2.1.2 Example JSON (**config.json**)**

```
{
  "version": 4,
 "debug": false,
 "settings": {
    "name": "Person",
    "subtitle": "Some for info",
    "font": "Roboto, Arial",
    "verified": false,
    "check-color": "#55FF11",
    "color": "#6F6F6F",
    "link-color": "#F6F6F6",
    "glass-card": true,
    "custom-css": false,
    "font-awesome": {
```
(continues on next page)

(continued from previous page)

```
"pro": false,
  "pro-url": "/idk/here/maybe"
},
"glass": {
  "color": "#FFFFFFAA"
},
"background": {
  "type": "color",
  "content": "#2F2F2F",
  "content-2": "#FFFFFF"
},
"favicon": "/static/favicon.png",
"description": "Some info in the meta description tag",
"image": {
  "type": "font-awesome",
  "style": "solid",
 "content": "user"
},
"links": [
  {
    "name": "Skarf Docs",
    "link": "https://skarf-docs.readthedocs.io/en/latest/index.html",
    "image": {
      "type": "font-awesome",
      "style": "solid",
      "content": "book"
    },
    "color": "#3F3F3F"
  },
  {
    "name": "Skarf Github",
    "link": "https://github.com/woooferz/skarf",
    "image": {
      "type": "font-awesome",
      "style": "brands",
      "content": "github"
    },
    "color": "#3F3F3F"
  },
  {
    "name": "Support Discord",
    "link": "https://discord.gg/VnskbWb4Ft",
    "image": {
      "type": "font-awesome",
      "style": "brands",
      "content": "discord"
    },
    "color": "#454FBF"
  }
],
"mini-links": [
  {
```
(continues on next page)

(continued from previous page)

```
"link": "https://github.com/woooferz/skarf",
         "image": {
           "type": "font-awesome",
           "style": "brands",
           "content": "github"
        },
         "color": "#3F3F3F"
      }
    ]
  }
}
```
# <span id="page-11-0"></span>**2.2 What everything means**

version Version of renderer to load config with.

debug If debug mode is on which reloads config on every load and shows some version info on page

settings.name The title of the card, usually your name/nickname.

settings.subtitle Text beneath settings.name with a smaller font size.

settings. font Font of the card, needs to be installed on the viewers device.

settings.verified Verification status, if set to true it adds a cool little checkmark

settings.check-color Decides the color of the checkmark if settings.verified is set to true, if not set it will be the color of settings.color

settings.color Text color of settings.name and settings.subtitle.

settings.link-color Text color of all the links.

settings.glass-card If the card should have a glass effect. (From [css.glass\)](https://css.glass)

settings.custom-css A link to custom css

settings.font-awesome.pro If you want pro url enabled (true/false)

settings.font-awesome.pro-url The link to fontawesome pro you want to use only used if settings. font-awesome.pro is enabled.

settings.glass.color Optional! If you want a custom color on the glass effect

settings.background.type Either color or image or gradient. Decides the type of background your card will have.

settings.background.content If settings.background.type is color then use a hex color code, if it is image then use a image url. If it is gradient then use the first gradient value

settings.background.content-2 Only used if settings.background.type is gradient, sets the second gradient value

settings.favicon Path to a favicon.

settings.description Meta description for your card.

settings.image.type Either font-awesome or image. Decides the type of avatar you will have.

settings.image.style Only useful if you are using font-awesome, it will decide what style of icon you will have. It can be solid or brand, assuming you have the free tier of font awesome

settings.image.content If settings.image.type is font-awesome it is an icon name. If it is image then an image url.

settings.links An array/list of links.

settings.links.name The display text of a link.

settings.links.link The link of a link.

settings.links.image Same as settings.image.

settings.links.color The background color of a link.

settings.links.text-color Overides settings.link-color, it sets the color of the link

settings.mini-links Like settings.links but it only has a icon and appears in one line, it is an array/list

settings.mini-links.link The link of the item

settings.mini-links.image Same as settings.image

settings.mini-links.color The color of the link

# **THREE**

## **MAKE SKARF STATIC**

<span id="page-14-0"></span>Skarf is created with flask an it will take up your server resources as it is being rendered on the server side. To fix this you can make it static with a workaround kinda thing. Do this after you have finished configuring skarf and you just want the static files left.

First you will need wget, it can be installed on unix based systems.

Run this command:

```
wget --recursive --no-clobber --page-requisites --html-extension --convert-links -
˓→restrict-file-names=windows [link to your skarf instance]
```
This will download your skarf instance and you will be able to view it in static form.

# **FOUR**

# **CREDITS**

# <span id="page-16-1"></span><span id="page-16-0"></span>**4.1 Contributers**

• [woooferz](https://github.com/woooferz) - Main Developer

# <span id="page-16-2"></span>**4.2 Images**

/static/images/avatar.jpeg - Photo by [Shayna Douglas](https://unsplash.com/@itsmaemedia?utm_source=unsplash&utm_medium=referral&utm_content=creditCopyText) on [Unsplash](https://unsplash.com/s/photos/golden-retriever-puppy?utm_source=unsplash&utm_medium=referral&utm_content=creditCopyText) /static/images/waffle.jpeg - Photo by [Mae Mu](https://unsplash.com/@picoftasty?utm_source=unsplash&utm_medium=referral&utm_content=creditCopyText) on [Unsplash](https://unsplash.com/s/photos/waffle?utm_source=unsplash&utm_medium=referral&utm_content=creditCopyText)

# <span id="page-16-3"></span>**4.3 Other Credits**

• [Font Awesome](https://fontawesome.com/) - For awesome (free) icons